# Bibliographic databases

Miguel St. Aubyn

Download this presentation:

Sept/Oct. 2016

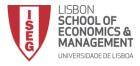

### Outline:

- 1. Classical reference databases
- 2. Full text databases
- 3. Dynamical referential databases
- 4. Archives
- 5. Other resources in ISEG/ULisboa
- 6. Proxy configuration

## Our task:

• Research in Macro-Finance.

### **INFORMATION:**

• Authors' name: Akerlof

• Title: There was a fruit name in there.... Lemons?!

# Classical reference databases

# Catalogue

How to consult ISEG library catalogue?

a) Go to ISEG site:

http://www.iseg.ulisboa.pt/

#### b) Use the navigation menu

A culturally and scientifically dynamic space, closely linked to the school and wider communitie perfected suited to its purpose and in an ideal location.

>Visit the Francisco Pereira de Moura library webpages

Online Library

The Online Library includes a wide range of resources such as databases, documents, Maste

Catálogo Bibliográfico

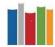

Click here and watch a film:

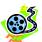

# EconLit What is Econlit?

Extensive database (around 1000 journals and books, thesis, etc.) from *Journal of Economic Literature*.

#### Research fields:

- Title
- Author
- subject
- etc.

### How to query EconLit at ISEG?

- a) Work on a computer within ISEG's network. Computers with *IP address* belonging to ISEG (configure proxy).
- b) Go to the library's site.

c) Use the navigation menu:

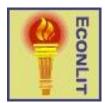

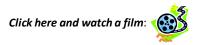

# 2. Full text databases

# B-On What's new?

#### Access to many resources:

- Referential databases (ACM, Web of Science, EBSCO, etc.)
- Libraries (British Library, Library of Congress, Porbase, etc.)
- Full text bases (EBSCO, etc.)
- Main publishers sites with full text access (Elsevier, Taylor & Francis, Wiley, Springer, SAGE, etc.)

### How to query B-On at ISEG?

- a) Work on a computer within ISEG's network. Computers with *IP address* belonging to ISEG (configure proxy).
- b) Access the library site.

c) Use the navigation menu:

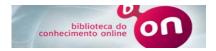

Click here and watch a film:

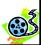

# JStor What is new?

Access to Economics, Management and Finance top journals.

Full text from distant times but does not include more recent articles.

# How to query JStor at ISEG?

- a) Work on a computer within ISEG's network. Computers with *IP address* belonging to ISEG (configure proxy).
- b) Access the library site.

c) Use the navigation menu:

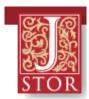

Click here and watch a film:

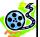

# 3. Dynamical referential databases

# Web of Knowledge

What bases does Web of Knowledge include at ISEG?

- a) Web of Science
- Science Citation Index
- Social Sciences Citation Index
- Arts and Humanities Citation Index
- b) Current contents connect
- c) Journal Citations Reports
- d) Proceedings

### Why are Citations Indices useful?

- a) Search for an article
- Econlit, JStor
- b) Count citations
- Social value
- c) Identify citing articles

NOTE: Stricter than Econlit in Economics (297 journals), Management (171 journals) e Finance (81 journals), but with a larger scope in Social Sciences (2756) and Sciences and Arts (16317).

### Example of a chain query

#### Article:

Akerlof, G. (1970), Market For Lemons - Quality Uncertainty And Market Mechanism, <u>Quarterly Journal of Economics</u>, Vol. 84, Issue 3, pp. 488-500.

#### **QUESTION**

Who cited this article [in recent times]?

# 3.1.4. How to find Web of Knowledge at ISEG?

- a) Work on a computer within ISEG's network. Computers with *IP address* belonging to ISEG (configure proxy).
- b) Access the library site.

c) Use the navigation menu:

Web of Science®

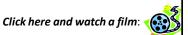

# Scopus

An alternative to Web of Science

# How to find Scopus at ISEG?

- a) Work on a computer within ISEG's network. Computers with *IP address* belonging to ISEG (configure proxy).
- b) Access the library site.

c) Use the navigation menu:

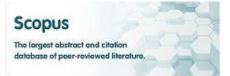

Click here and watch a film:

# 4. Archives

# Published articles provide an accurate vision of the "frontier"?

Answer: Not really!

Publishing times are very long in Economics:

- submission
  - rejection
  - revision
- acceptance
- publication

3,4,5... years

How to best have a glance of the "frontier"?

Answer: Look to non published works.

They are called

WORKING PAPERS.

# Are they fully reliable?

Answer: Not really!

They have not been subject to a careful refereeing process.

### How to proceed minimising risk?

Answer: Read papers from credible authors/institutions.

- Quality research departments (e.g., Harvard, MIT, Chicago, LSE, etc.).
- Working papers series with strict quality control (e.g., CEPR, ECB, IMF Staff Papers, NBER, OECD,, etc.).
  - Renowned researchers

# Where to find those working papers?

Answer: On the Internet.

## **IDEAS**

It has many functions of a dynamical database.

Internal links to JSTOR.

IDEAS ⇔ RePEc

http://ideas.repec.org/

Click here and watch a film:

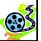

# Google Scholar

An academic search engine, with *links* to several materials (papers, books, internet pages, etc.).

# Google Scholar

http://scholar.google.com/

Click here and watch a film:

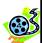

# 5. Other resources at ISEG/UL

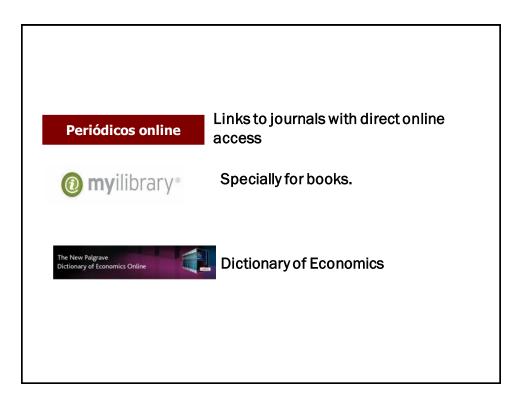

6. Configure a proxy

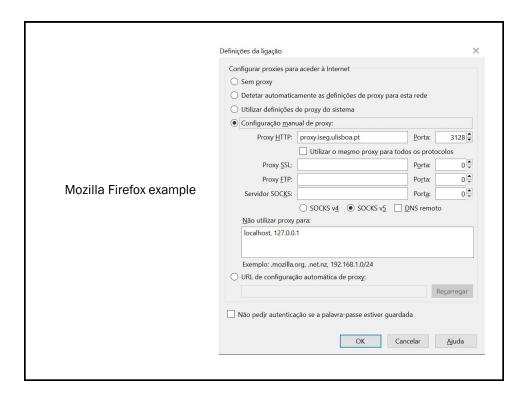